Hier finden Sie auf einen Blick die wichtigsten Informationen zum gewählten Artikel. Da dies die erste Maske ist, die nach dem Aufruf eines Artikels erscheint, wurde in AMPAREX besonderer Wert auf die Übersichtlichkeit gelegt und die Felder zum Bearbeiten der einzelnen Angaben zum größten Teil auf die folgenden Masken verlagert.

#### **Tipp** ⊘

Haben Sie über den Suchdialog Artikel eingegrenzt (z. B. alle Hörgeräte) können Sie mittels der Tasten [Voriger] und [Nächster] innerhalb dieser Suchergebnisse zwischen den Artikeln blättern ohne jeden weiteren Artikel neu suchen zu müssen.

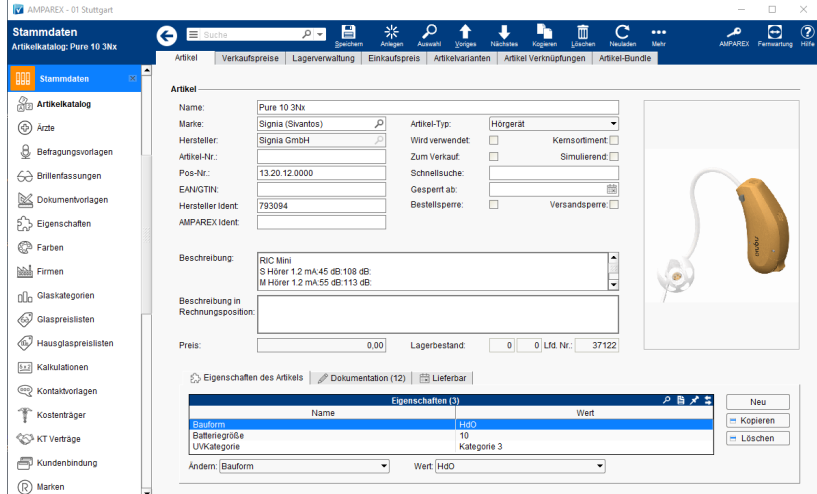

#### E-Learnings

[Artikelkatalog | Stammdaten](https://manual.amparex.com/display/HAN/Artikelkatalog+%7C+Stammdaten)

#### Arbeitsabläufe

- 
- [Mehrere Artikel im Paket | Arbeitsablauf, Bundle](https://manual.amparex.com/display/HAN/Mehrere+Artikel+im+Paket+%7C+Arbeitsablauf%2C+Bundle) **[Artikelstammdaten \(Österreich\)](https://manual.amparex.com/pages/viewpage.action?pageId=5866587)**
- [Otoplastik Artikel & Eigenschaften erweitern](https://manual.amparex.com/display/HAN/Otoplastik+Artikel+und+Eigenschaften+erweitern+%7C+Arbeitsablauf)
- [Konfigurierbare Hörgeräte](https://manual.amparex.com/pages/viewpage.action?pageId=5866560) [Artikel deaktivierten | Arbeitsablauf](https://manual.amparex.com/display/HAN/Artikel+deaktivierten+%7C+Arbeitsablauf) Christianus Artikel deaktivierten | Arbeitsablauf
	-

#### Funktionsleiste

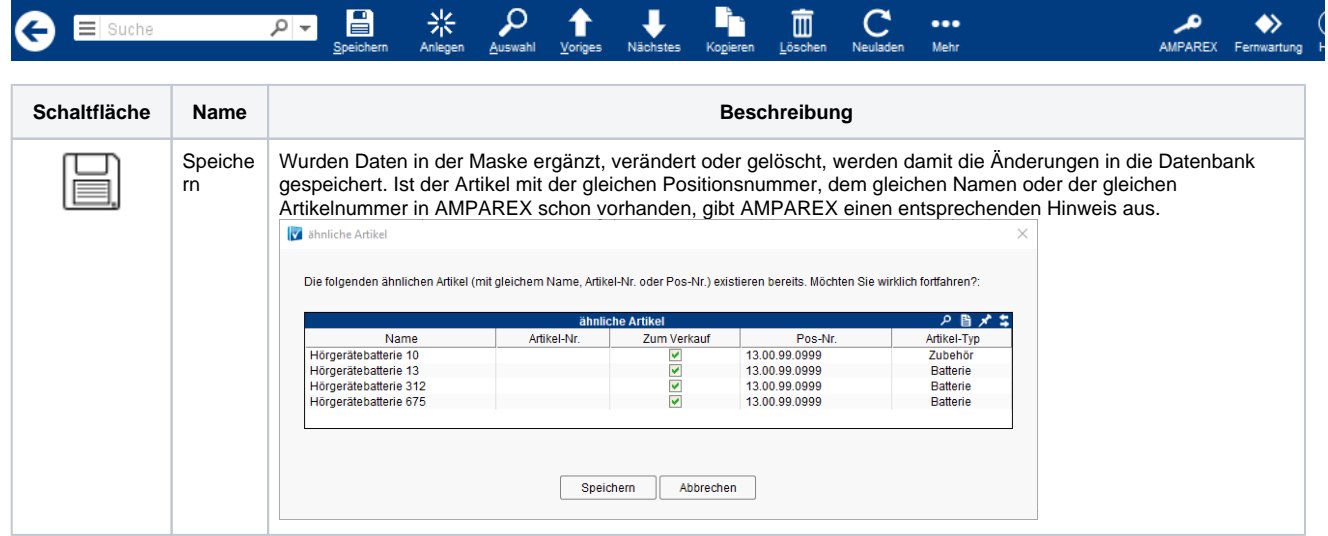

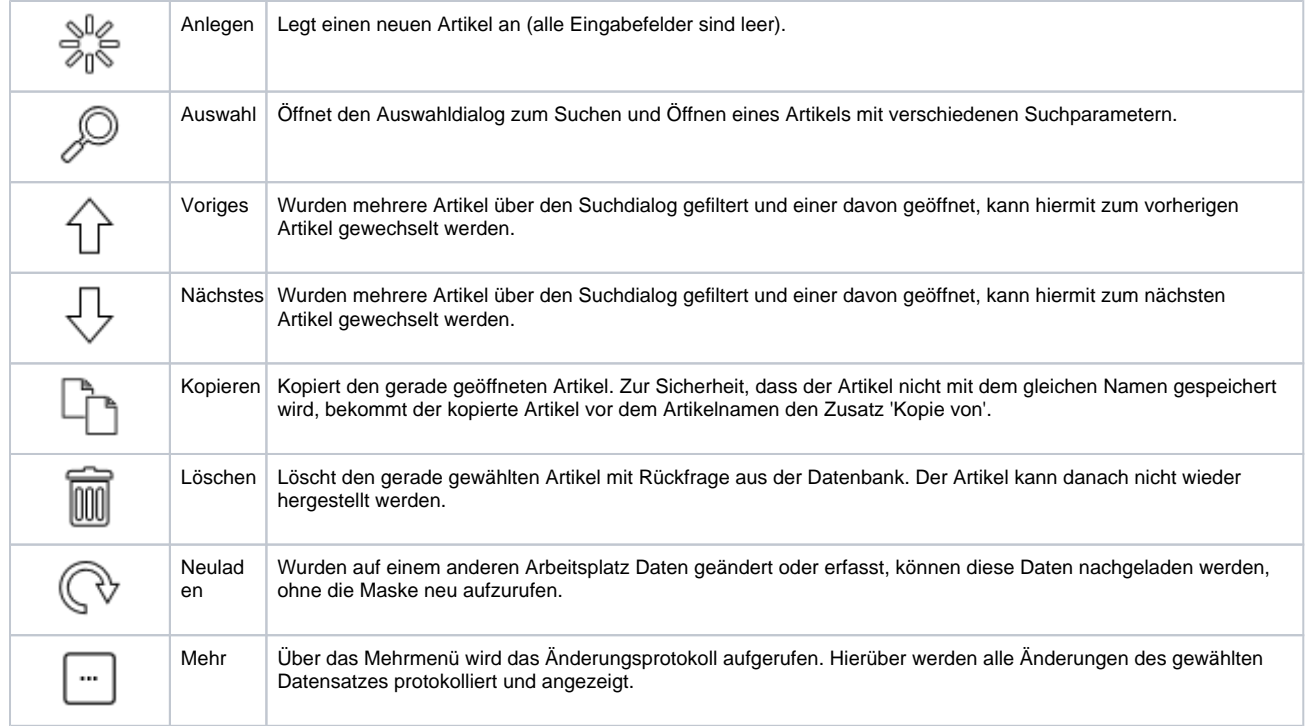

#### ... enthaltene Reiter

- [Eigenschaften des Artikels | Stammdaten](https://manual.amparex.com/display/HAN/Eigenschaften+des+Artikels+%7C+Stammdaten)
- [Dokumentation | Stammdaten](https://manual.amparex.com/display/HAN/Dokumentation+%7C+Stammdaten)
- [Lieferbar | Stammdaten](https://manual.amparex.com/display/HAN/Lieferbar+%7C+Stammdaten)

#### Maskenbeschreibung

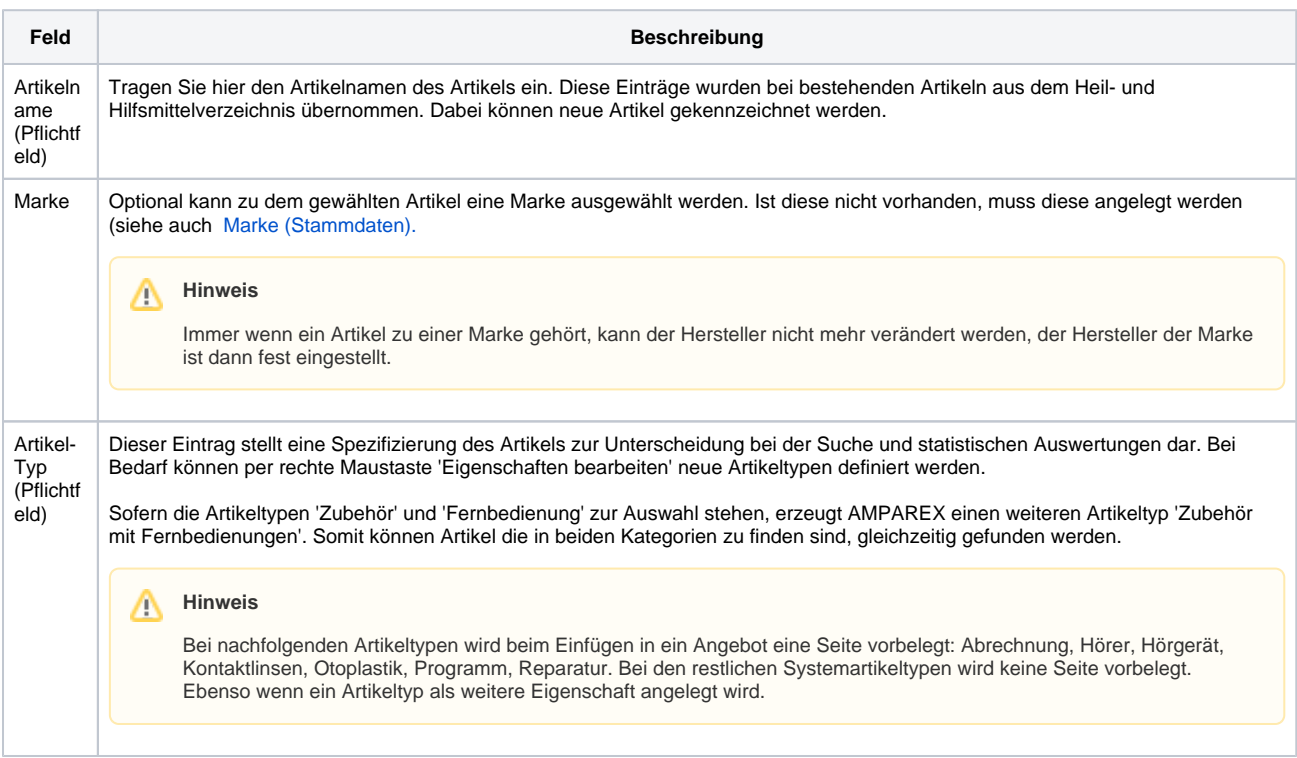

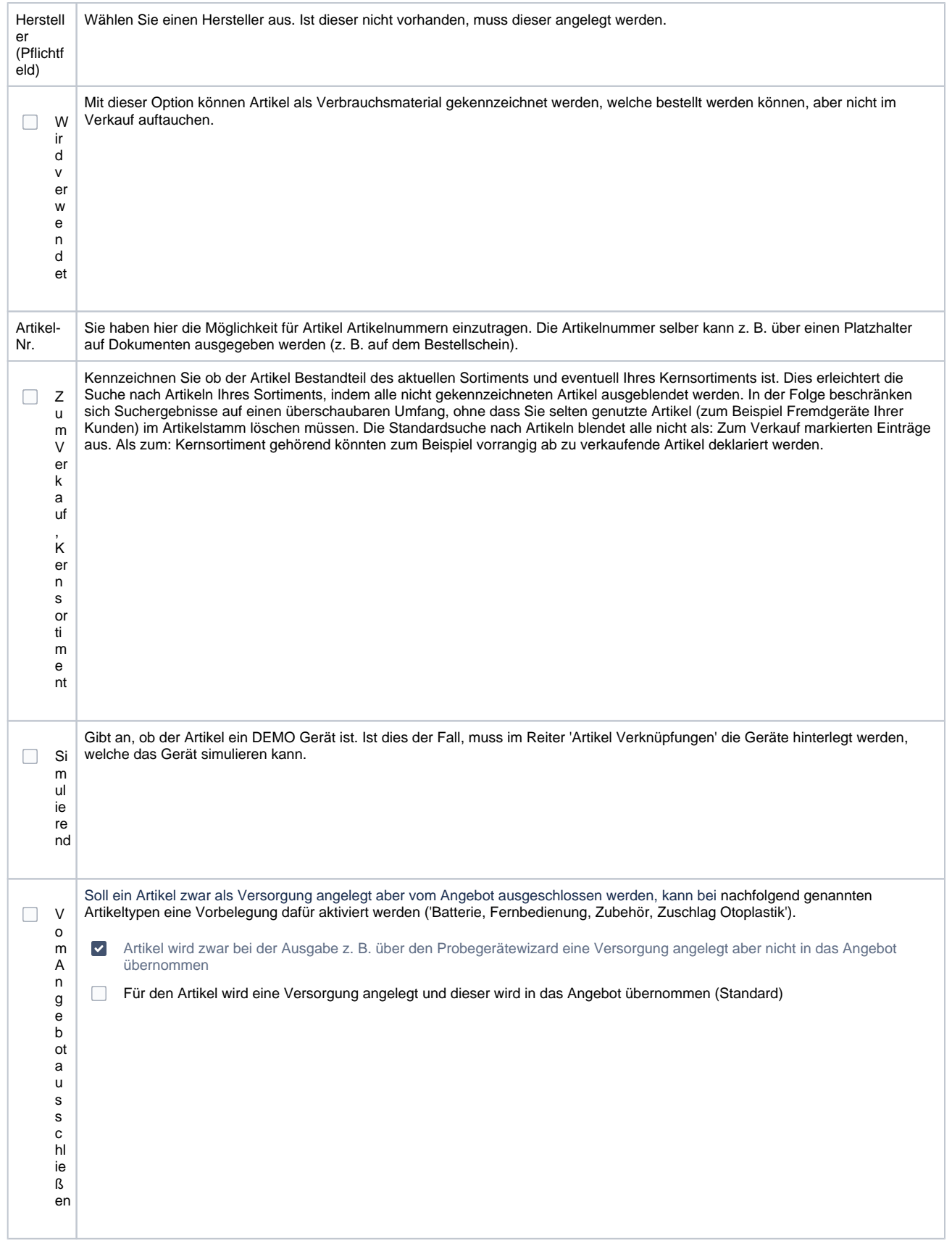

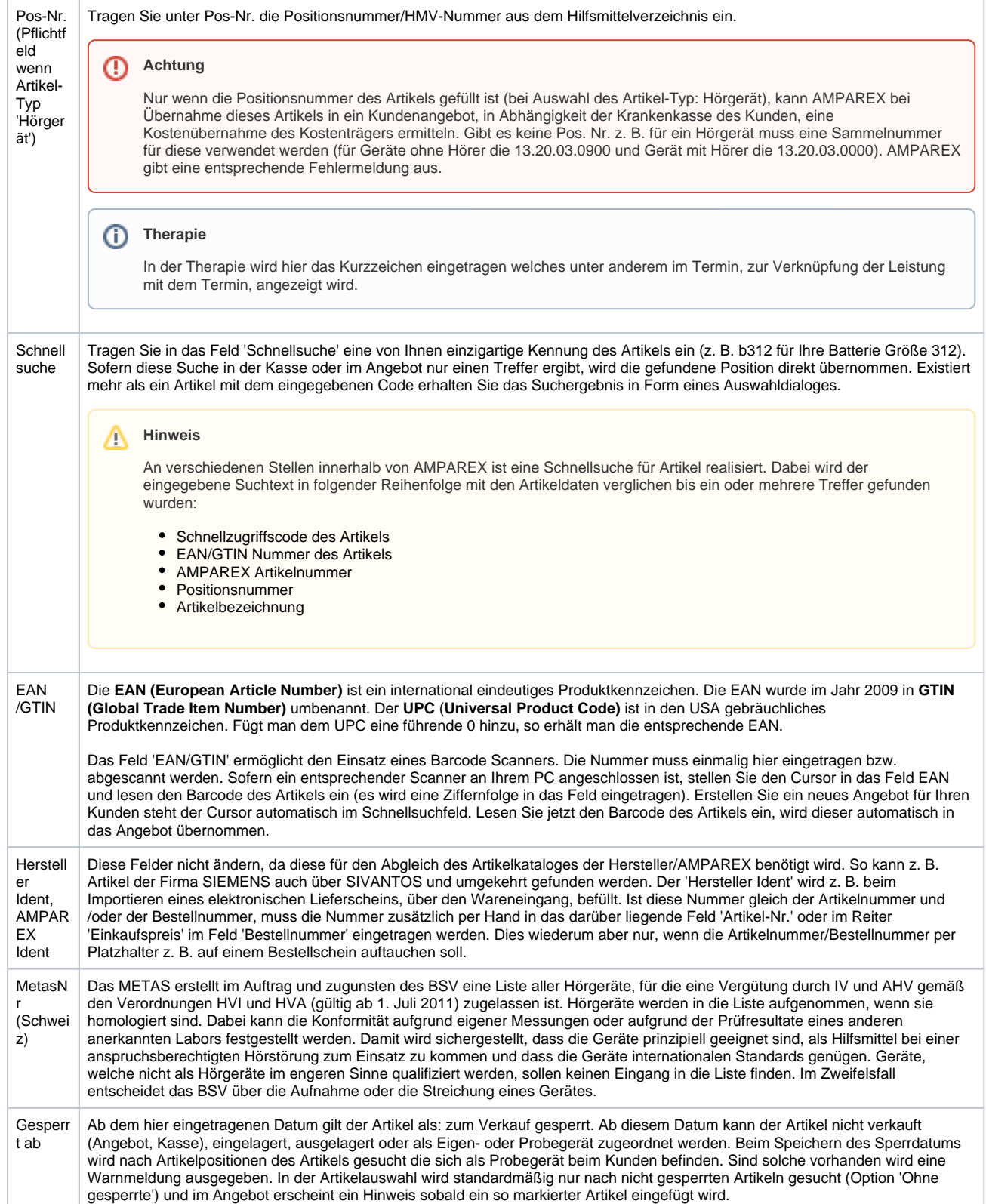

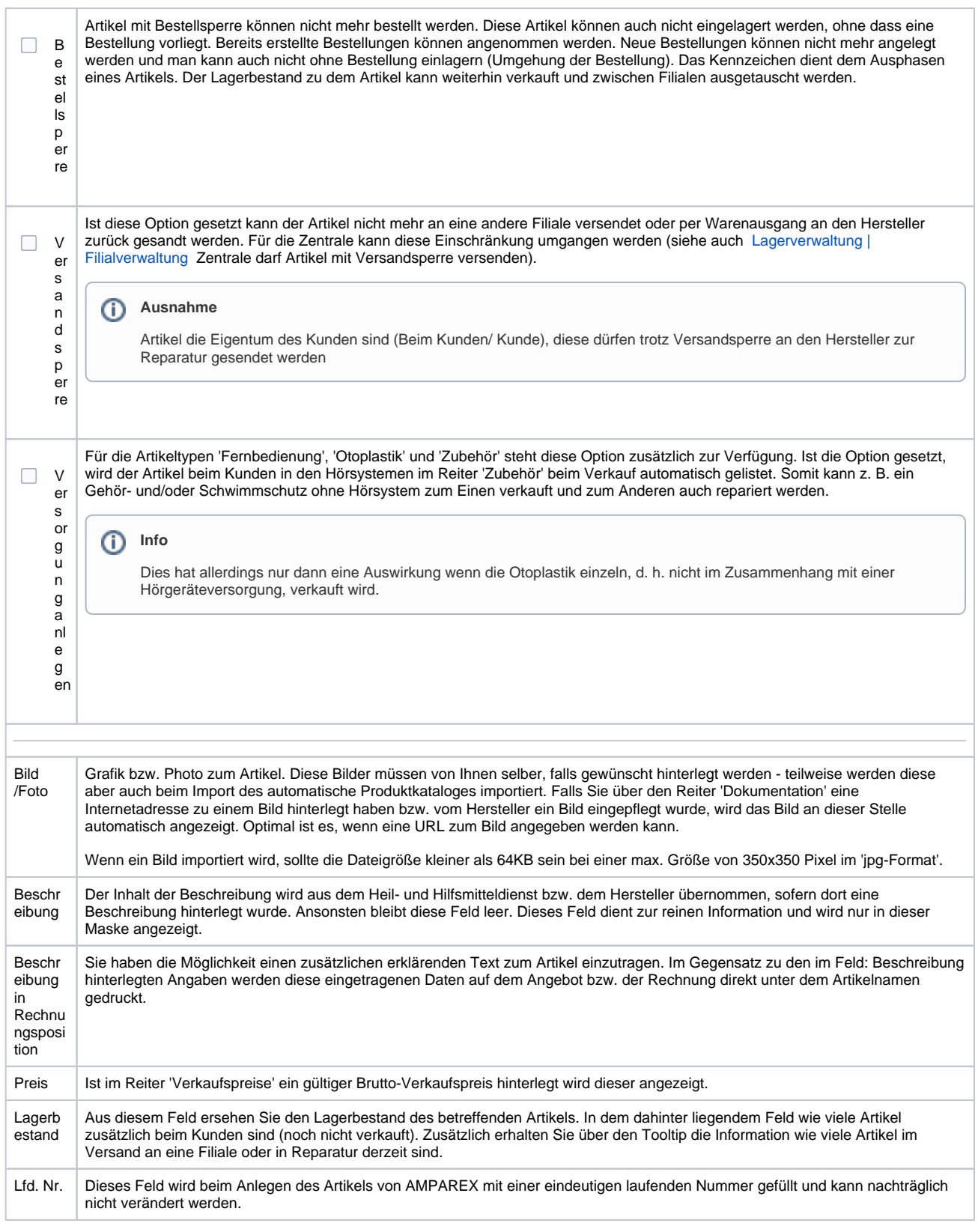

### Siehe auch ...

- [Lagerverwaltung | Filialverwaltung](https://manual.amparex.com/display/HAN/Lagerverwaltung+%7C+Filialverwaltung)
- [Marke | Stammdaten](https://manual.amparex.com/display/HAN/Marke+%7C+Stammdaten)